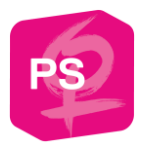

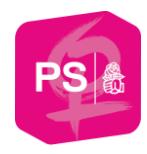

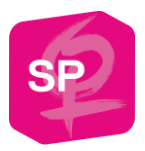

#### **Instruktionen zur digitalen Mitgliederversammlung der SP Frauen\* Schweiz**

Wir freuen uns sehr über deine Teilnahme an unserer digitalen Mitgliederversammlung vom **Samstag, 13. März 2021 von 10:00 - 12:00**.

Wir werden alles daransetzen, einen reibungslosen Ablauf sicherzustellen, sind aber dankbar, auf deine Geduld sowie dein Verständnis zählen zu dürfen, wenn etwas nicht wie geplant funktioniert.

Untenstehend sind alle relevanten Informationen zur digitalen Mitgliederversammlung festgehalten. Wir bitten dich, diese sorgfältig durchzulesen.

#### **Fragen zur digitalen Durchführung**

Allgemeine Fragen zur digitalen Durchführung im Vorfeld können über diese Telefonnummer 031 329 69 90 geklärt werden.

#### **Telefonische Hotline während der Delegiertenversammlung**

Bei Problemen während der Delegiertenversammlung können untenstehende Telefonnummern kontaktiert werden:

- Hotline Deutsch: 031 511 02 45
- Hotline Französisch/Italienisch: 031 511 02 46

# **Übertragung der digitalen Mitgliederversammlung**

Die Mitgliederversammlung wird über Zoom übertragen. Du erhältst den Zoom-Link am **Freitag, 12. März per Mail** (Betreff: digitale Mitgliederversammlung der SP Frauen).

#### **Wortmeldungen**

Wortmeldungen können wie an einer Live-MV bis zum vorangehenden Traktandum eingereicht werden. Auch Antragsstellerinnen müssen ihre Wortmeldungen ankündigen. Das passiert über den Zoom Chat, die genauen Informationen werden am Samstag erklärt.

Für eine Wortmeldung an der digitalen Mitgliederversammlung brauchst du einen Computer mit einer **stabilen Internetverbindung** und einem guten **Mikrofon** sowie einer **Kamera**.

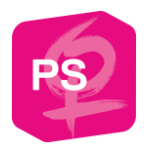

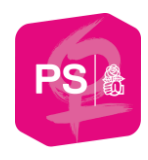

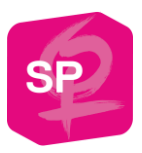

Ansonsten kann es sein, dass du deine Wortmeldung nicht halten kannst, weil wir dich nicht hören oder weil während deiner Wortmeldung die Verbindung unterbrochen wird.

Du solltest während der ganzen Versammlung erreichbar sein, damit es keine Verzögerungen gibt.

# **Ordnungsanträge**

Ordnungsanträge **zum Ablauf** eines Traktandums müssen **vor Beginn des Traktandums** eingereicht werden. Ordnungsanträge können ebenfalls über den Zoom Chat eingereicht und kurz begründet werden. Danach gibt die GL eine Stellungnahme ab, anschliessend wird abgestimmt.

# **Redezeitbeschränkung**

Erfahrungen zeigen, dass bei Online-Versammlungen kurze Voten im Allgemeinen besser abschneiden, weshalb eine generelle **Redezeitbeschränkung von maximal 2 Minuten** gelten wird. Bitte beschränke dich auf die wesentlichen Aussagen. Selbstverständlich dürfen die Voten auch kürzer ausfallen, damit die Versammlung nicht zu lange dauert.

# **Abstimmungen**

Du erhältst ein Mail von [gina.lamantia@sp-frauen.ch](mailto:colette.siegenthaler@spschweiz.ch) mit dem Betreff «digitale Mitgliederversammlung der SP Frauen» und einem Zugangslink, über welchen du dich registrieren kannst. Ebenfalls im Mail enthalten ist dein persönlicher Zugangscode. **Halte diesen Code geheim, jede:r mit dem Code kann in deinem Namen abstimmen!**

So kann sichergestellt werden, dass nur angemeldete Teilnehmerinnen abstimmen können. Datensicherheit und Datenschutz der einzelnen Stimmabgaben sind gewährleistet.

# **Wahlen**

Die Wahl der zwei Vertreterinnen für die Delegiertenversammlung wird geheim durchgeführt. Du erhältst dazu am **Samstag, 13. März morgens** eine Mail mit dem Betreff "Dein Identifikationscode für die Wahlen». Halte diese Mail bereit, damit du dich für die Wahlen einloggen kannst!

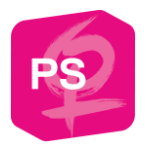

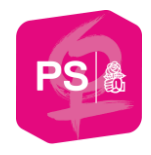

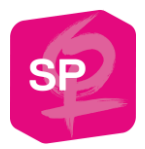

#### **Neues Tool der SP Schweiz für Abstimmungen**

Für die Mitgliederversammlung vom 13. März kommt ein System zum Einsatz, in welchem Abstimmungen durchgeführt werden. Um Zugriff zu diesem System zu erhalten, musst du auf den Link klicken, den du im Mail vom Freitag, 12. März 2021 erhalten hast (Betreff: "digitale Mitgliederversammlung der SP Frauen").

Klicke auf den Link. Anschliessend gelangst du auf folgendes Bild, wo du dich registrieren kannst.

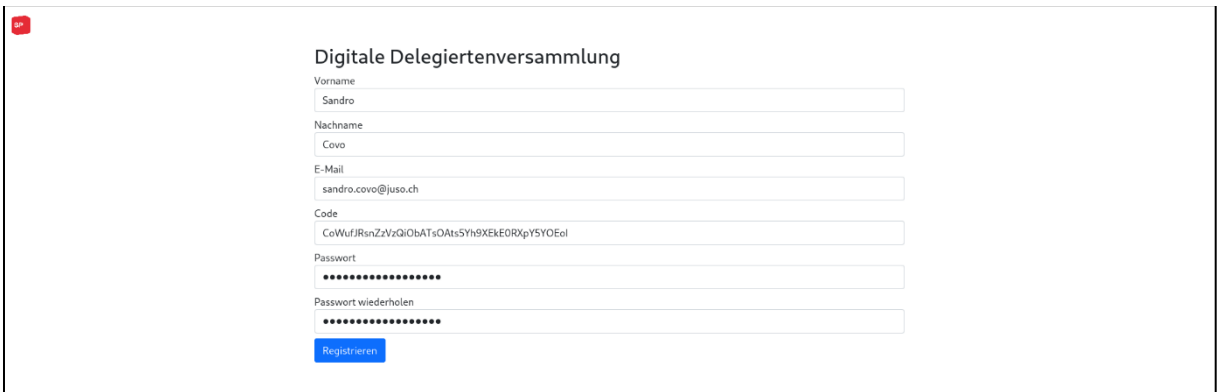

Sobald du dich registriert hast, bist du angemeldet und siehst den Anlass, zu welchem du Zutritt hast.

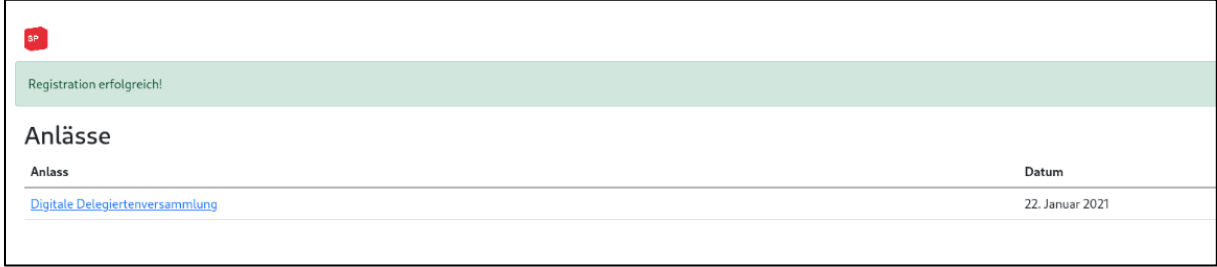

Klicke am Schluss auf den Link «Digitale Mitgliederversammlung», um auf den Anlass zugreifen zu können.

Um später wieder auf die Seite zu gelangen, kannst du einfach erneut auf den dir zugestellten Link klicken und dich mit deiner E-Mail Adresse und deinem selbst gewählten Passwort anmelden.

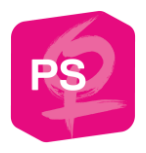

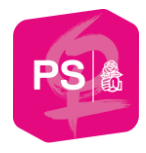

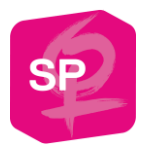

#### **Abstimmen**

Für die Abstimmung stehen dir vier Buttons «Ja», «Nein», «Enthaltung» und «Keine Stimmabgabe» zur Verfügung. Nach jeder Abstimmung, die geschlossen wird, wird deine Stimme wieder zurückgesetzt und du kannst für die nächste Abstimmung wieder abstimmen. Im dunkelgrauen Bereich oberhalb der Buttons siehst du die Stimmen aller Delegierten (Ja = blaue Punkte, Nein = rote Punkte, Enthaltung = graue Punkte, Keine = schwarze Punkte). Deine eigene Stimme ist mit einem weissen Rahmen umrahmt.